# Release Notes

Prospect® 8.0.4

Siemens GU 4.0.4.0.10

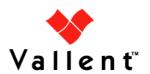

#### **DOCUMENT CONTROL**

Issue Number: 1.0

Issue Date: 31 Jul 2008

Version: 4.0.4.0.10 Build: 4.0.4.0.10.1

Project Release Point: RP4P10

#### **OWNERSHIP & CONFIDENTIALITY**

No part of this document may be disclosed orally or in writing, including by reproduction, to any third party without the prior written consent of IBM Corp. This document, its associated appendices, and any attachments remain the property of IBM Corp. and shall be returned upon request.

# **Table of Contents**

| 1 | Description                           | 4  |
|---|---------------------------------------|----|
| 2 | Supported Platforms                   | 5  |
| 3 | New Features                          | 6  |
| 4 | Resolved Issues                       | 7  |
| 5 | Known Problems                        | 8  |
| 6 | Installation and Upgrade Instructions | 11 |
| 7 | Useful Hints                          | 18 |
| 8 | Customer Support                      | 19 |
| 9 | Manifest                              | 20 |

# 1 Description

Prospect® 8.0 for Siemens GU 4.0.4.0.10 is an patch release for the implementation of IBM Prospect™ Siemens GSM BSC BR 9.0/RC10. This release note provides information for the release.

This release does not change the Prospect core version or the recommended Prospect client version.

- The Core version certified against this release is 8.0.4.1.05.
- The Client version certified against this release is 8.0.4.0.8.
- The Oracle Database version certified against this release is Oracle 9i 9.2.0.8.

# 2 Supported Platforms

Complete platform support information for the current release is in the *Prospect Server Preparation Guide*. Complete client hardware and software requirements are in the *Prospect Installation Guide*.

| Already Supported Vendor Software      |
|----------------------------------------|
| Siemens GSM BR7.0, BR8.0, BR9.0        |
| Siemens UTRAN UMR 3.5, UMR 4.0         |
| Siemens CS (Spatial Atrium) R3.0, R3.1 |

#### 3 New Features

#### 3.1 Siemens GSM BR9

This release is on network upgrade to BR10 OSS(RC 10), but the BSS remains at BR9. There is a data format change on this release so the loader changes are required. This changes only applies to SieGSM module.

The measObjLdnAdj was not fully compliant with the 3GPP TS 32.435 standard, therefore it was removed from the XML file. The <measObjLdnAdj> tag will be removed from the XML format PM files. The information contained by this field will be appended to the <measObjLdn> tag deliminated by a "-" sign.

There is no new counters or entity for this release.

#### Outstanding Issues :-

- No customer lab sample data. Existing BR9 data has been manipulated to reflect the data format change and to be used in the testing.
- No guarantee from vendor that the Lab data received will look like customer data.

# 4 Resolved Issues

The following issues are resolved in this release.

| DDTS / SRS              | Sev | Description                                                                                                    |
|-------------------------|-----|----------------------------------------------------------------------------------------------------|
| SEAde68968/APAR IZ13828 | 3   | Filedecode.pl for BSC XML files must handle case-<br>sensitivity for MSCid in the filename. filedecode.pl<br>fails if it is lowercase. |

### 5 Known Problems

| DDTS / SRS       | Description                                                                                                    |  |  |  |
|------------------|----------------------------------------------------------------------------------------------------|--|--|--|
| SEAde36042       | SMTP Configuration for E-Mail Event Notifications                                                                                                |  |  |  |
| SEAde41935       | Some Event Notifications are not Triggered                                                                                                    |  |  |  |
| SEAde41961       | Stored Busy Hour Reports Fail for Last Interval of the Day                                                                                       |  |  |  |
| SEAde62033/35343 | BH reports returning different results after manually running BH calculations on missing data.                                                   |  |  |  |
| SEAde63714/37476 | DA tool in report editor returning inconsistent info                                                                                             |  |  |  |
| SEAde67258       | Active Heartbeat Queue failures are causing decrementing the license IN_USE spawning more jobs to start when the current jobs are still running. |  |  |  |
| SEAde58948/32662 | Fields for which "show" button set off in template are not shown in regular output but do show on graph(should not)                              |  |  |  |
| SEAde68144       | Build1 - auto clean > is_optional not set to 'Y'                                                                                                 |  |  |  |

# 5.1 SMTP Configuration for E-Mail Event Notifications [SEAde36042]

<u>Description</u>: If the <code>configure-smtp.sh</code> script is run and an invalid SMTP server/option is specified, then the event handler can take a long time to process events (email notification section).

<u>Impact</u>: If this is subsequently fixed and the event handler is restarted, then a flood of emails could be sent if there are many unhandled events in the database.

Workaround: None

#### 5.2 Some Event Notifications are not Triggered [SEAde41935]

<u>Description</u>: The busy hour clean success event notification is not triggered.

*Impact*: E-mail event notification functionality is not complete.

Workaround: None.

# 5.3 Stored Busy Hour Reports Fail for Last Interval of the Day [SEAde41961]

<u>Description</u>: Stored busy hour reports fail for the last interval of the day (23:45). This is observed for the entity interface and might be an issue for other entities as well. The non-stored busy hour report works correctly.

Impact: Stored busy hour reports fail for the last interval of the day (23:45).

Workaround: None. Users can use the Non-Stored Busy Hour report for specific cases.

# 5.4 BH reports returning different results after manually running BH calculations on missing data. [SEAde62033]

<u>Description</u>: The same report definition is returning different days when ran multiple times before and after manual BH calculation.

Impact: Inconsistent reporting.

Workaround: None.

# 5.5 DA tool in report editor returning inconsistent info [SEAde63714]

<u>Description</u>: DA tool in report editor is sometimes inaccurate.

Impact: Inconsistent information.

Workaround: None.

# 5.6 Active Heartbeat Queue failures are causing decrementing the license IN\_USE spawning more jobs to start when the current jobs are still running. [SEAde67258]

<u>Description</u>: When a active heartbeat queue failure occurs (source still not determined) the except.sql calls the fail\_job\_type procedure which decrements the in\_use licenses in sched\_license. This causes more reports/jobs to kick off when currently running jobs are still running. This will then overload the system causing DataServer timeouts and report server restarts.

Impact: More reports may run than allowed.

Workaround: None.

# 5.7 Fields for which "show" button set off in template are not shown in regular output but do show on graph(should not) [SEAde58948]

<u>Description</u>: In the report result, the fields with "show" attribute set off should not be displayed in the excel report both in values and also in graph.

**Actual Results:** 

The fields for which the "show" button set off are not shown in the report values but are shown in the graph

Impact: Report and graph show different results.

Workaround: Report is correct.

## 5.8 Build1 - auto clean > is\_optional not set to 'Y' [SEAde68144]

# 5.9 <u>Description:</u> The is\_optional is set to 'N' in Fresh Install environment. The auto clean job is scheduled every half an hour.

<u>Impact:</u> If m/w is down for a while, example 10 hours. When the m/w is brought up again it will create tasks for the last 10hrs for which it was down. So as soon as the m/w is started there will be 20 auto clean jobs

Workaround: Run the command as below:-

**UPDATE SCHEDULE** 

SET IS OPTIONAL='Y'

WHERE job\_type=20 and sched\_fk=22;

COMMIT;

## 6 Installation and Upgrade Instructions

#### 6.1 Prerequisites

This release requires a Prospect system running SiemensGU RP4 (4.0.4.0.0)

#### 6.1.1 Network Timeouts

If your system has a security policy in place such that a session is disconnected after a lengthy period of apparent inactivity, you should disable it during this upgrade. The upgrade can take a few hours to run and requires no user input during the majority of the upgrade. This can make the upgrade session appear idle. If timeouts are not disabled, the upgrade terminal could be disconnected during the upgrade.

#### 6.1.2 Disk Space and Table Space Requirements

This patch requires at least 400MB free disk space for the user flexpm in \$FLEXPM\_HOME/. This is required to accommodate the disk usage for the extraction of files and writing of log files during the patch installation.

Note: You should always have more space than the recommended value

#### 6.1.3 XDK

The Oracle Database must have XDK installed. Log into the database using SQL\*Plus:

\$ sqlplus \$DB\_CONNECT

Please use the following sql statement to check if the XDK is installed accordingly. Oracle XDK for Java should be there in the result. The version must be 9.2.0.x.

SQL> SELECT comp id, comp name, version FROM dba registry;

COMP\_ID COMP\_NAME VERSION

"

XML Oracle XDK for Java 9.2.0.10.0

"

#### 6.1.4 Perl Version

Make sure that /usr/bin/env perl is version 5.6.1. Type the following command:

```
$ /usr/bin/env perl -v
```

The first line of the output should start with:

```
This is perl, v5.6.1...
```

If the installed version is earlier than required, some scripts might not run, or might produce incorrect results.

#### 6.1.5 Java Version

Make sure that the java is version 1.4.2 and above. Type the following command to check the java version.

```
$ java -version
java version "1.4.2_05"

Java(TM) 2 Runtime Environment, Standard Edition (build
1.4.2_05-b04)

Java HotSpot(TM) Client VM (build 1.4.2_05-b04, mixed mode)
```

If the installed version is earlier than required, some scripts might not run, or might produce incorrect results.

#### 6.1.6 Checking Environment Variables

Execute the following command to verify that the environment variables LOG and OK are NOT set:

```
$ echo $LOG $OK
```

#### \$ <- default setting should be empty</pre>

If the above environment variables are set, please unset the environment variables as below:

```
$ unset LOG
$ unset OK
$ echo $LOG $OK
```

\$ <- setting should be empty</pre>

#### 6.1.7 Baseline Requirements

The base environment that this release will be applied against:

Prospect® 8.0 for Siemens GU 4.0.4.0.0

You can check this by running the following command as the Prospect UNIX user:

```
$ show_installed
```

| COMPONENT                      | INSTALL_TY INSTALL_DATE |                    |  |
|--------------------------------|-------------------------|--------------------|--|
|                                |                         |                    |  |
| CORE Prospect rev 8.0.4.1 b5   | INSTALL                 | 08-JUL-14 14:04:17 |  |
| VENDOR SieCS rev 4.0.4.0.0 b2  | INSTALL                 | 08-JUL-14 16:06:44 |  |
| n .                            |                         |                    |  |
| n .                            |                         |                    |  |
| VENDOR SieGSM rev 4.0.4.0.0 b2 | INSTALL                 | 08-JUL-14 14:37:59 |  |

The versions (rev) of CORE Prospect and VENDOR module must be greater than or equal to those shown. The build number (b2) and install type (INSTALL or UPGRADE) for each component is unimportant. The install dates will be different from those shown.

**Important!** It is critical that you apply this patch to an environment at the correct patch level. Please verify the environment carefully. For more information, please contact IBM customer support.

### 6.2 Installation Privileges Required

#### 6.2.1 Upgrade

The following privileges are required for an upgrade.

| Privilege                                                   | Required |
|-------------------------------------------------------------|----------|
| UNIX flexpm user in DBA group                               | Yes      |
| Root privilege required                                     | No       |
| Oracle sys user password set to default (change_on_install) | Yes      |

#### 6.3 Pre-Installation Instructions

#### 6.3.1 Note Schedule\_maint Settings

If the server is down for an extended period of time the script schedule\_maint could display some jobs as not scheduled. Thus the jobs will not run and the system will fail.

Before the upgrade, run schedule\_maint to get a list of the current schedule settings. Make a note of the next run time of each job.

#### 6.3.2 Oracle Sys Account Access

Prospect 8.0 requires that all logins using the sys account must be qualified as sysdba. The following Oracle changes may be required.

1. Telnet to Prospect server from a remote system to verify if the change is needed. After connect to Prospect server, try to log in using sqlplus:

```
$ sqlplus /nolog
SQL> connect sys/change_on_install@flexpm as sysdba
If you can log in, you can skip the rest of this procedure.
```

If you get an error concerning privileges, then you need to continue with the following steps.

2. Set the remote\_login\_passwordfile parameter in the init<sid>.ora file. On most Prospect systems the sid is flexpm. Log in as the oracle user, and then enter the following command.

```
$ cd $ORACLE_BASE/admin/flexpm/pfile
```

3. Edit the init<sid>.ora file (for example, initflexpm.ora) and add the following line.

```
remote_login_passwordfile=EXCLUSIVE
```

4. Create the Oracle password file to allow remote sys access. While still logged in as the oracle user verify that <code>\$ORACLE\_HOME</code> and <code>\$ORACLE\_SID</code> are correct, then enter the following command.

```
$ orapwd file=${ORACLE_HOME}/dbs/orapw${ORACLE_SID} \
password=change_on_install entries=10
```

5. Bounce the database so that the parameter and password file take effect. If you get an error concerning the password file, verify that it is in the dbs directory and that the filename is orapwflexpm.

6. To verify that the changes have taken effect, repeat step 1.

#### 6.4 Installation Instructions

- If this Prospect system is associated a Prospect Web system, it is advisable to use the Prospect Web Administration Tool to disable the datasource associated with this Prospect system. See the Prospect Web Administration Guide for more information.
- 2. Log in as user flexpm.
- 3. Stop the middleware if it is running

```
$ ps-mgr stop all
$ ps-mgr halt
```

4. Download and copy the TAR package to be installed on to the appropriate Prospect Server into a staging directory, for example,

```
$ mkdir -p /var/tmp/4.0.4.0-TIV-PROSPECT-SIEGU-IF0010
```

5. cd to the staging directory

```
$ cd /var/tmp/4.0.4.0-TIV-PROSPECT-SIEGU-IF0010
```

6. Untar the TAR package using the following command:

```
$ tar -xvf 4.0.4.0-TIV-PROSPECT-SIEGU-IF0010.tar
```

7. Check the environment setting for WM\_PRODUCT. The WM\_PRODUCT variable should be pointing to PROSPECT.

```
$ env|grep WM_PRODUCT WM PRODUCT=PROSPECT
```

If the value is different, add the below statement to the .profile

```
export WM PRODUCT
```

```
WM PRODUCT="${WM PRODUCT:=${wm product}}":
```

Logout from the terminal and login as flexpm user again. Grep the WM\_PRODUCT variable again and it should be pointing to PROSPECT.

8. Run the installation tool preview option by typing the following command, examine the log for any abnormal message. Please contact customer support if you need any help.

```
$cd /var/tmp/4.0.4.0-TIV-PROSPECT-SIEGU-IF0010/4.0.4.0-TIV-
PROSPECT-SIEGU-IF0010
$ ./wminstall -b $FLEXPM_BASE -i ProspectBase -portbase
$PORT_GROUP -d $DB_CONNECT -core_spec core.spec.9i -v -preview
```

9. The output of the command line should be same as the following. You should check the line that have **UPGRADE** word:

```
Vendor Tarball :
| Module - SieGSM, version - 4.0.4.0.10.1 : All prerequisites met
| FlexPM-SieGSM-404010I.tgz : UPGRADE - VENDOR -
```

4.0.4.0.10.1

.....

If the output from the preview contains no errors, install the application by running the same command again, but without the -preview option.

```
$ ./wminstall -b $FLEXPM_BASE -i ProspectBase -portbase
$PORT_GROUP -d $DB_CONNECT -core_spec core.spec.9i -v
```

10. A license agreement is displayed. Use the scroll bar to read the complete text if it does not display in the window. Enter yes (case sensitive) to continue with the installation. The installation aborts if you do not enter yes.

After wminstall is completed, examine the detail.log under the directory \$FLEXPM\_HOME/audit/<
YYYYY>\_\_<MM>\_\_<DD>\_\_<HH>\_\_<MM>\_\_<SS>\_\_<running\_number> for any error messages.

#### 6.5 Post-Installation Instructions

#### 6.5.1 Re-source the Profile

After the installation completes, log out and log back in as flexpm, if you have not done so already.

#### 6.5.2 Installed Version Verification

It is helpful to run show\_installed, to confirm that everything installed correctly.

The following registered entries will be updated and shown as:

```
COMPONENT INSTALL_TY INSTALL_DATE

...

...

...

...

...

VENDOR SieGSM rev 4.0.4.0.10 b1 UPGRADE 08-JUL-16 11:57:42
```

SieGSM modules should be at 4.0.4.0.10 b1. The install type (INSTALL, PATCH or UPGRADE) is not important. The install dates and times will be different from those shown.

#### 6.5.3 Start the Middleware

Once the installation has been completed, you should start the middleware so that data can be loaded and the system can be used.

- 1. Log in as user flexpm, if you are not already logged in.
- 2. Start the middleware.

```
$ ps-mgr init
```

#### 6.5.4 Enable Datasource in Prospect Web

If this Prospect system is associated with a Prospect Web system and you disabled the datasource in section 6.4 step 1, then use the Prospect Web Administration Tool to enable the datasource with this Prospect system.

#### 6.6 Uninstallation Procedure

This patch can be uninstalled, but only if no subsequent release has been installed. Perform the following steps to uninstall the patch:

- 1. Log in as the flexpm user
- 2. Shut down the middleware if it is running:

```
$ ps-mgr stop all
```

- \$ ps-mgr halt
- 3. Go to the staging directory
- 4. Run the uninstall script:

This will take a few minutes to complete.

After uninstall script is completed, examine the log file under the /tmp directory for any error messages

5. Restart the middleware:

\$ ps-mgr init

Note that the uninstall script does not delete files that were added by this release.

Check the uninstall log for errors

## 7 Useful Hints

### 7.1 Re-install SiemensGU RP4 Patch10 (4.0.4.0.10.1)

There are some steps that you need to do before re-install SiemensGU RP4 Patch 10 (4.0.4.0.10.1),

1. Backup patches directories that created in the previous installation

\$ cd \$PM\_HOME/patches

\$ mv 4.0.4.0.10 4.0.4.0.10\_backup

# 8 Customer Support

Contact IBM customer support if a problem is encountered during the installation of this patch or release.

# 9 Manifest

Please refer to manifest.txt in the staging directory.

4.0.4.0.10

#### **Corporate Headquarters**

13431 NE 20th Street Bellevue, WA 98005 USA Phone: +1 425 564 8000 Fax: +1 425 564 8001

#### **EMEA**

5300 Cork Airport Business Park Kinsale Road Cork, Ireland

Phone: + 353 21 730 6000 Fax: + 353 21 730 6024

Spencer House 23 Sheen Road Richmond

Surrey, UK, TW9 1BN Phone: +44 (0)20 8332 7400 Fax: +44 (0)20 8332 7403

#### **Asia Pacific**

901B, Tower B, Uptown 5 5 Jalan SS21/39, Damansara Uptown 47400 Petaling Jaya Selangor, Malaysia Phone: +60 3 7712 7000 Fax: +60 3 7726 7207

www.ibm.com

Vallent, Metrica, Prospect and ServiceAssure are registered trademarks or trademarks of IBM Corporation in the United States and/or other countries. All other trademarks, trade names, company names, or products mentioned herein are the property of their respective owners. Copyright © 2007 IBM Corporation. All rights reserved.

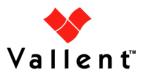